# **MCSA Job Interview Questions And Answers**

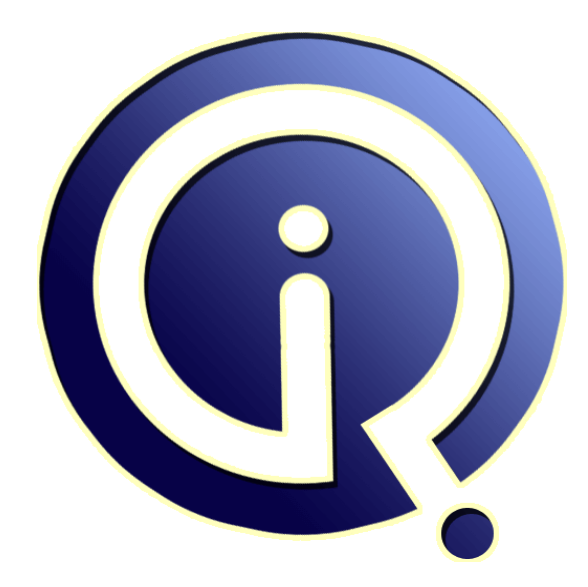

# **Interview Questions Answers**

**https://interviewquestionsanswers.org/**

## **About Interview Questions Answers**

**Interview Questions Answers . ORG** is an interview preparation guide of thousands of Job Interview Questions And Answers, Job Interviews are always stressful even for job seekers who have gone on countless interviews. The best way to reduce the stress is to be prepared for your job interview. Take the time to review the standard interview questions you will most likely be asked. These interview questions and answers on MCSA will help you strengthen your technical skills, prepare for the interviews and quickly revise the concepts. 

If you find any **question or answer** is incorrect or incomplete then you can **submit your question or answer** directly with out any registration or login at our website. You just need to visit MCSA Interview Questions And Answers to add your answer click on the *Submit Your Answer* links on the website; with each question to post your answer, if you want to ask any question then you will have a link *Submit Your Question*; that's will add your question in MCSA category. To ensure [quality,](https://interviewquestionsanswers.org/_MCSA) each [submission is checked by our team](https://interviewquestionsanswers.org/_MCSA), before it becomes live. This MCSA Interview preparation PDF was generated at **Wednesday 29th November, 2023** 

You can follow us on FaceBook for latest Jobs, Updates and oth[er interviews material.](https://interviewquestionsanswers.org/_MCSA) www.facebook.com/InterviewQuestionsAnswers.Org

Follow us on Twitter for latest Jobs and interview preparation guides. [https://twitter.com/InterviewQA](https://www.facebook.com/InterviewQuestionsAnswers.Org)

If you need any further assistance or have queries regarding this document or its material or any of [other inquiry, please do not hesit](https://twitter.com/InterviewQA)ate to contact us.

Best Of Luck.

**Interview Questions Answers.ORG Team https://InterviewQuestionsAnswers.ORG/ Support@InterviewQuestionsAnswers.ORG**

#### **Question - 1:**

**INCESA [In](https://interviewquestionsanswers.org/)terview Questions And Answers Guide.**<br> **Interview Answers.**<br> **Interview Answers:**<br> **Interview Answers:**<br> **Interview Answers:**<br> **Interview Answers:**<br> **Interview Answers.**<br> **A** Angle Management And Answers. The mai Suppose You are a network administrator for your company. The network consists of a single Active Directory domain. A user named Mary works in the information technology (IT) security department. Mary is a member of the ITSecurity global group. Mary reports that no one in the ITSecurity global group can access the security log from the console of a computer named Server1. You need to grant the ITSecurity global group the minimum rights necessary to view the security log on Server1. How should you modify the local security policy?

#### **Ans:**

- A. Assign the Generate security audits user right to the ITSecurity global group.
- B. Assign the Manage auditing and security logs user right to the ITSecurity global group.
- C. Assign the Allow logon through Terminal Services user right to the ITSecurity global group.
- D. Assign the Act as part of the operating system user right to the ITS ecurity global group.

#### **View All Answers**

#### **Question - 2:**

You are the domain administrator for your companys Active Directory domain. All client computers run Windows 2000 Professional. You recently deployed 10 new servers that run Windows Server 2003. You placed the servers in a new organizational unit  $\overline{[O]}$  named W2K3Servers. Anne is another network administrator. You need to configure the appropriate permissions to allow Anne to manage the new servers by using Terminal

Services from her client computer. You need to assign Anne only the permissions she needs to perform her job. What should you do?

#### **Ans:**

- A. Add Anne's user account to the local Power Users group on each server that runs Windows Server 2003.
- B. Add Anne's user account to the Remote Desktop Users group on each server that runs Windows Server 2003.
- C. Assign Anne's user account the Allow Read and the Allow Write permissions for the W2K3Servers OU.
- D. Configure the Managed By property for the W2K3Servers OU to Anne's user account.

#### **View All Answers**

#### **Question - 3:**

You are network administrator for your company. All servers run Windows Server 2003. You manage a server that functions as a file server. The data volume on the server is mirrored. Each physical disk is on a separate controller. One of the hard disks that contains the data volume fails. You discover that the failure was caused by a faulty SCSI controller. You replace the SCSI controller. You need to restore the data volume to its previous state. You need to achieve this goal by using the minimum amount of administrative effort. What should you do?

#### **Ans:**

- A. Run the diskpart active command to activate the failed volume.
- B. Convert both disks to basic disks, and then restore the data.
- C. Break the mirror, and then re create the mirror.
- D. Select a disk in the mirror, and then reactivate the volume.

**View All Answers**

#### **Question - 4:**

You are network administrator for your company. The network consists of a single Active Directory domain. All network servers run Windows Server 2003, and all are members of the domain. All client computers run Windows XP Professional. Five Web servers host the content for the internal network. Each one runs IIS and [has Remote De](https://interviewquestionsanswers.org/__You-are-network-administrator-for-your-company-All-servers-run-Windows-Server-2003-You-manage-a-serv)sktop connections enabled. Web developers are frequently required to update content on the Web servers. You need to ensure that the Web developers can use Remote Desktop Connection to transfer Web documents from their client computers to the five Web servers. What should you do?

#### **Ans:**

- A. Install the Terminal Server option on all five Web servers. Use Terminal Services Configuration Manager to modify the session directory setting.
- B. Install the Terminal Server option on all five Web servers. Use Terminal Services Configuration Manager to create a new Microsoft RDP 5.2 connection.
- C. On each Web developer's client computer, select the Disk Drives check box in the properties of Remote Desktop Connection.
- D. On each Web developer's client computer, select the Allow users to connect remotely to this computer check box in the System Properties dialog box.

**View All Answers**

### **Question - 5:**

Suppose You are the network administrator for your company. The network consists of a single Active Directory domain. All network servers run Windows Server

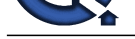

2003. You install the Remote Administration tools on a server named Server1, selecting all default settings. In Internet Explorer, you type https://server1/admin You receive the fol[lowing error message: "HTTP Error 404 File or directory not found](https://interviewquestionsanswers.org/_MCSA)." You need to ensure that you can use Internet Explorer to administer Server1. What should you do?

#### **Ans:**

- A. In Internet Explorer, type http://server1:8099.
- B. In Internet Explorer, type http://server1.
- C. Install the Remote Desktop Web Connection subcomponent of the World Wide Web services.
- D. In Internet Explorer, type https://server1:8098.
- E. In Internet Explorer, type https://server1.

#### **View All Answers**

#### **Question - 6:**

You are the network administrator for your company. The network consists of a single Active Directory domain. All network servers run Windows Server 2003, and all client computers run Windows XP Professional. A user named Peter uses a client computer named Client1. This computer has a locally attached tape device. You grant Peter the necessary permissions to perform backups of a member server named Server1. Peter runs the Backup utility on Client1 to back up the files located on Server1. You need use your client computer to view the most recent backup logs for Server1. What should you do?

#### **Ans:**

- A. Use Notepad to view the contents of the backup report located on Server1.
- B. Use Notepad to view the contents of the backup report located on Client1.
- C. Use Event Viewer to view the contents of the application log located on Server1.
- D. Use Event Viewer to view the contents of the application log located on Client1.

#### **View All Answers**

#### **Question - 7:**

You also the main the space of the basis of the space of the space of the space of the space of the space of the space of the space of the space of the space of the space of the space of the space of the space of the space You are the network administrator for your company. All network servers run Windows Server 2003. The network includes a file server named File1. File1 contains a single disk for system files and two SCSI hard disks that comprise a 72 GB mirrored volume with 65 GB of read only data. Users connect to this data by using shortcuts on their desktops. File1 is scheduled for replacement. You have a scheduled maintenance window to complete this task. Before the maintenance window, you build a new server. You need to bring the new server online with current data and re establish redundancy as quickly as possible. You must also ensure that the desktop shortcuts will continue to function. What should you do?

#### **Ans:**

A. name the new server File2. Create a new mirrored volume by using two 72 GB disks. Connect File2 to the network and copy the data from File1. When copying is complete, shut down the old File1.

B. name the new server File1. Move both disks from the old File1 to the new File1. Scan the disks for changes. Import the disks. Connect the new File1 to the network.

C. name the new server File1. Break the mirror on the old File1. Move one of the disks from the old File1 to the new File1. Scan the disk for changes. Initialize the disk. Select the spare disk and create the mirror. Connect the new File1 to the network.

D. name the new server File1. Remove one of the disks in the mirror from the old File1. Move the disk to the new File1. Scan the disk for changes. Import the disk. Shut down the old File1 and connect the new File1 to the network.

**View All Answers**

#### **Question - 8:**

You are the network administrator for your company. All network servers run Windows Server 2003. One of your servers contains a RAID 5 volume. Routine monitoring reveals a failed disk in the set. The server is running and users are connecting to shared folders on the RAID 5 volume. You shut down the server and replace the failed disk. Now you need to ensure that the RAID 5 volume is redundant. What should you do?

#### **Ans:**

A. Initialize the new disk. Select the failed region and then select the Repair Volume option.

- B. Import the foreign disk. Select the failed region and then select the Repair Volume option.
- Initialize the new disk. Select the failed region and then select the Reactivate Disk option.
- D. Import the foreign disk. Select the failed region and then select the Reactivate Disk option.

#### **View All Answers**

#### **Question - 9:**

You have a file server named Server1 that runs Windows Server 2003 Service Pack 2 (SP2). You need to use Windows Backup to meet the following requirements: Minimize the number of scheduled backup jobs.

Perform a scheduled normal backup to disk every Friday.

Perform a scheduled normal backup to tape every Friday.

Perform scheduled differential backups to tape every Monday, Tuesday, Wednesday, and Thursday.

How many scheduled jobs should you create from Windows Backup?

#### **Ans:**

A. one

B. two

- C. three
- D. six

#### **View All Answers**

#### **Question - 10:**

You have a file server named Server1 that runs Windows Server 2003 Service Pack 2 (SP2). You need to implement a backup schedule on Server1 to meet the following requirements:

[Everyday, back](https://interviewquestionsanswers.org/__You-have-a-file-server-named-Server1-that-runs-Windows-Server-2003-Service-Pack-2-SP2-You-need-to-us) up all files and folders to disk.

Every Friday, back up all files and folders to tape.

Every Sunday, Tuesday, and Thursday, back up only the files and folders that have changed since the previous Fridays backup to tape.

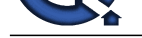

Which backup jobs should you create?

#### **Ans:**

**ARE:**<br>ARE: [In](https://interviewquestionsanswers.org/)terview the formula corresponds and Toronto and Toronto<br>
In a final control into the corresponds Toronto and Toronto<br>
Interview Corresponds and Corresponds Toronto and Toronto<br>
Interview Corresponds and Corre A. a normal backup to disk everyday a normal backup to tape on Friday a differential backup to tape on Sunday, Tuesday, and Thursday B. a normal backup to disk everyday a normal backup to tape on Friday an incremental backup to tape on Sunday, Tuesday, and Thursday C. a copy backup to disk everyday a normal backup to tape on Friday a differential backup to tape on Sunday, Tuesday and, Thursday D. a copy backup to disk everyday a normal backup to tape on Friday an incremental backup to tape on Sunday, Tuesday and, Thursday **View All Answers**

#### **Question - 11:**

You have a server named Server1 that runs Windows Server 2003 Service Pack 2 (SP2). You perform a normal backup of Server1 every Saturday. You need to implement a backup strategy for Server1 to meet the following requirements:

Minimize the time required to back up files. On weekdays, back up files that have changed since the last backup.

Which type of backup should you perform on weekdays?

#### **Ans:**

- A. copy
- B. daily
- C. differential D. incremental

**View All Answers**

#### **Question - 12:**

You have a server named Server1 that runs Windows Server 2003 Service Pack 2 (SP2). You perform a normal backup of Server1 every Saturday. You need to implement a backup strategy for Server1 to meet the following requirements:

Minimize the time required to restore files. On weekdays, back up only files that have changed since the Saturday backup.

Which type of backup should you perform on weekdays?

#### **Ans:**

- A. copy
- B. daily
- C. differential
- D. incremental

**View All Answers**

#### **Question - 13:**

Your organization includes two servers named Server1 and Server2 that run Windows Server 2003 Service Pack 2 (SP2). Server1 and Server2 host the same Web sites.

You need to back up the server configuration on Server1 every hour and then apply the configuration to Server2. Which command should you use?

#### **Ans:**

- A. IISBack.vbs /backup
- B. IISBack.vbs /list
- C. IISCnfg.vbs /copy
- D. IISCnfg.vbs /save

**View All Answers**

### **Question - 14:**

You have a server that runs Windows Server 2003 Service Pack 2 (SP2). The server has a backup tape drive installed. You need to schedule a backup to tape. The tape must be ejected when the backup job is complete. [Which comma](https://interviewquestionsanswers.org/__Your-organization-includes-two-servers-named-Server1-and-Server2-that-run-Windows-Server-2003-Servic)nds should you include in the scheduled task?

#### **Ans:**

- A. Devcon.exe and Poolmon.exe
- B. Ntbackup.exe and Devcon.exe
- C. Ntbackup.exe and Rsm.exe
- D. Rsm.exe and Poolmon.exe

#### **View All Answers**

#### **Question - 15:**

You have a file server named Server1 that runs Windows Server 2003 Service Pack 2 (SP2). You use Windows Backup to back up Server1. You need to view all the backup jobs that are scheduled to run on Server1. What should you do?

#### **[Ans:](https://interviewquestionsanswers.org/__You-have-a-server-that-runs-Windows-Server-2003-Service-Pack-2-SP2-The-server-has-a-backup-tape-driv)**

A. From Administrative Tools, run Services. B. From Administrative Tools, run File Server Manager.

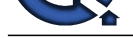

- C. From Windows System Tools, run Scheduled Tasks.
- D. From Win[dows System Tools, run System Information.](https://interviewquestionsanswers.org/_MCSA)

**View All Answers**

#### **Question - 16:**

Suppose You have a server that runs Windows Server 2003 Service Pack 2 (SP2). You need to ensure that a defragmentation of the servers hard disk drive runs each night. What should you do?

#### **Ans:**

- A. Create a scheduled task that runs Dfrg.msc.
- B. Create a scheduled task that runs Defrag.exe.
- C. From Computer Management, run Disk Management.
- D. From Computer Management, run Disk Defragmenter.

**View All Answers**

#### **Question - 17:**

**INDERICATES** Suppose You have a server named Server1 that runs Windows Server 2003 Service Pack 2 (SP2). Server1 has a folder named D:data. The folder is shared as Data. You need to enable users to recover files that are deleted from the Data shared folder. What should you do on Server1?

#### **Ans:**

- A. From the D volume properties, modify the Shadow Copies settings.
- B. From the Sharing and Security settings of D:data, modify the Caching settings.
- C. From the %systemroot%system32clients wclient† folder, install twcli32.msi.
- D. From the Services snap in, modify the startup type of the Volume Shadow Copy Service (VSS).

**View All Answers**

### **Networking Most Popular & Related Interview Guides**

- 1 : **CCNA Interview Questions and Answers.**
- **2 : MCSE Interview Questions and Answers.**
- **3 : [CCNP Interview Questions and Answers.](https://interviewquestionsanswers.org/_ccna)**
- **4 : [Network Administrator Interview Questio](https://interviewquestionsanswers.org/_Microsoft-Certified-Systems-Engineer-MCSE)ns and Answers.**
- **5 : [Active Directory Interview Questions and](https://interviewquestionsanswers.org/_Cisco-Certified-Network-Professional) Answers.**
- **6 : [CCNA Security Interview Questions and Answers.](https://interviewquestionsanswers.org/_Network-Administrator)**
- **7 : [Basic Networking Interview Questions and Answers](https://interviewquestionsanswers.org/_Active-Directory).**
- **8 : [System Administration Interview Questions and An](https://interviewquestionsanswers.org/_CCNA-Security)swers.**
- **9 : [VPN Interview Questions and Answers.](https://interviewquestionsanswers.org/_Basic-Networking-Concepts)**
- **10 [: VoIP Interview Questions and Answers.](https://interviewquestionsanswers.org/_System-Administrator)**

**Follow us on FaceBook ww[w.facebook.com/InterviewQuestionsAnsw](https://interviewquestionsanswers.org/_Voice-overnet-Protocol-VoIP)ers.Org**

**Follow us on Twitter [https://twitter.com/InterviewQA](https://www.facebook.com/InterviewQuestionsAnswers.Org)**

**For any inquiry please do not hesitate to contact us.**

**Interview Questions Answers.ORG Team https://InterviewQuestionsAnswers.ORG/ support@InterviewQuestionsAnswers.ORG**